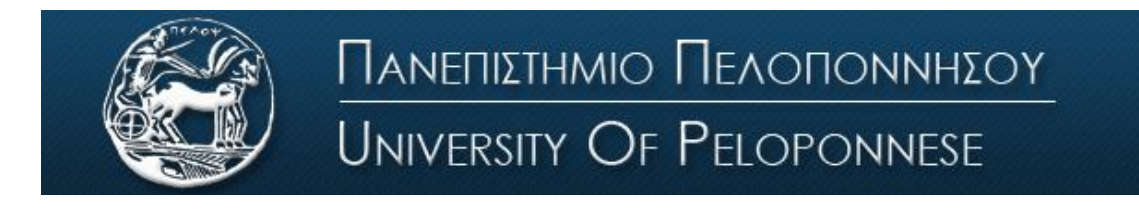

Σχολή Οικονομίας Διοίκησης και Πληροφορικής Τμήμα Πληροφορικής και Τηλεπικοινωνιών

## **ΕΡΓΑΣΤΗΡΙΟ ΨΗΦΙΑΚΩΝ ΕΠΙΚΟΙΝΩΝΙΩΝ**

# **Εργαστήριο 6 ο : Προσαρμοσμένα Φίλτρα**

### **Βασική Θεωρία**

Σε ένα σύστημα μετάδοσης δεδομένων, ο πομπός εκπέμπει κάποια σύμβολα, τα οποία αναπαρίστανται με μια κυματομορφή. Εξαιτίας των χαρακτηριστικών του πομπού και του καναλιού, οι κυματομορφές κατά την μετάδοσή τους υπόκεινται σε αλλοιώσεις που οφείλονται σε πολλές αιτίες, όπως διασυμβολική παρεμβολή (ISI), παρεμβολές από άλλες πηγές, θερμικός θόρυβος κτλ.. Το σήμα λοιπόν που φτάνει στον δέκτη δεν είναι καθαρό, όπως δημιουργήθηκε στον πομπό, αλλά περιέχει αρκετές αλλοιώσεις (εικόνα 1).

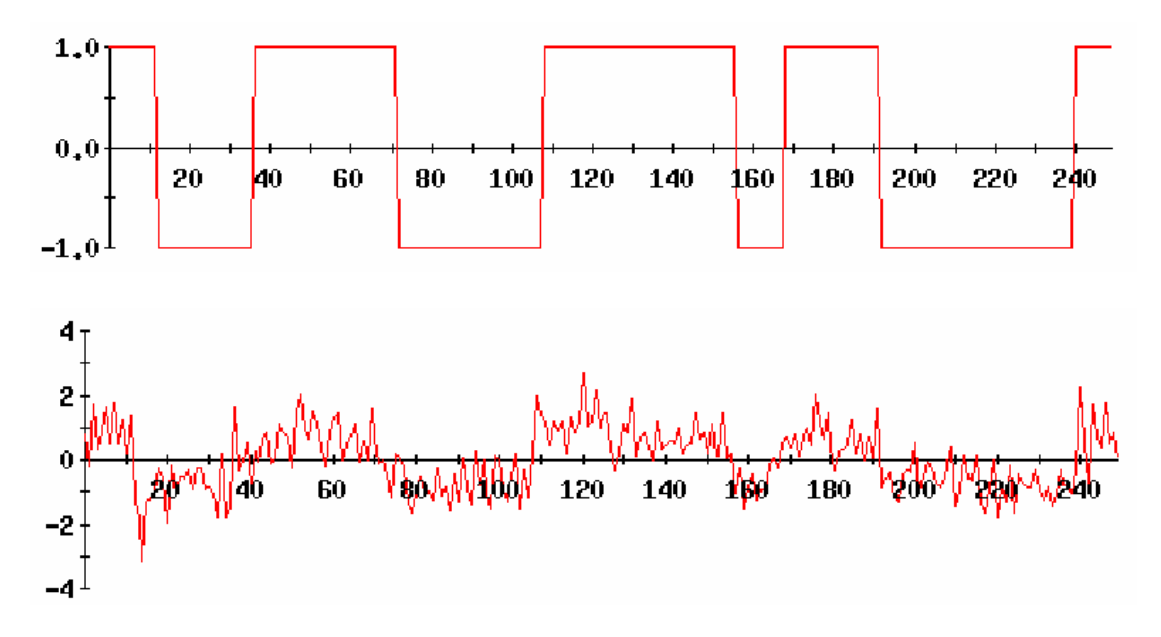

Εικόνα 1: Επάνω: αρχικό σήμα, Κάτω: σήμα στην είσοδο του δέκτη

Στην παρούσα άσκηση αγνοούμε διάφορα προβλήματα που μπορεί να εμφανιστούν και επικεντρωνόμαστε σε συστήματα μετάδοσης υπό την παρουσία θερμικού θορύβου μόνο, δηλαδή θεωρούμε ότι το σήμα αλλοιώνεται με την προσθήκη λευκού γκαουσιανού θορύβου (AWGN).

Στην εικόνα 2 απεικονίζεται ο πομπός, ο οποίος μεταδίδει σύμβολα *si(t)* και αυτά φτάνουν αλλοιωμένα από AWGN στην είσοδο του δέκτη. Ο δέκτης, θα πρέπει να αναγνωρίσει ποιό σύμβολο εκπέμφθηκε από τον πομπό. Η λειτουργία αυτή, χωρίζεται σε δύο στάδια. Αρχικά θα γίνει αποδιαμόρφωση των παλμών και στη συνέχεια ανίχνευση.

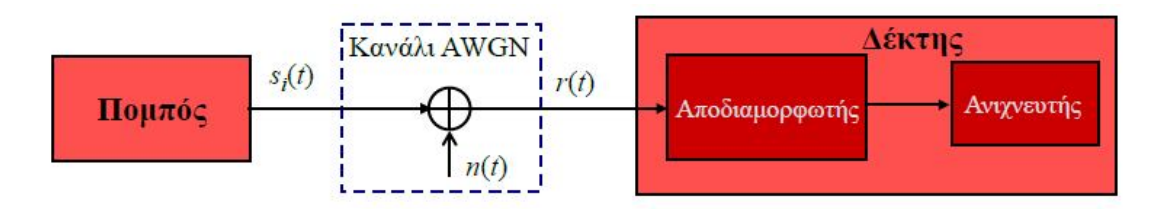

Εικόνα 2: Σύστημα πομπού-AWGN καναλιού-δέκτη

### *Αποδιαμορφωτής*

Σκοπός του αποδιαμορφωτή είναι να μετατρέψει τους λαμβανόμενους παλμούς σε τιμές και να τις οδηγήσει στον ανιχνευτή για την λήψη της απόφασης. Για να επιτευχθεί αυτή η μετατροπή, θα πρέπει να ελαττωθεί ο θόρυβος. Αν χρησιμοποιήσουμε ένα απλό ζωνοπερατό φίλτρο, τότε μαζί με τον θόρυβο, θα αφαιρεθεί και τμήμα του σήματος, ενώ στην περιοχή διέλευσης του φίλτρου θα υπάρχει ακόμα θόρυβος. Πρέπει λοιπόν να επιλεχθεί ένα φίλτρο με τέτοια κρουστική απόκριση, ώστε να περνάει όσο το δυνατόν περισσότερο σήμα και λιγότερος θόρυβος. Πρέπει δηλαδή να μεγιστοποιηθεί ο σηματοθορυβικός λόγος SNR. Αποδεικνύεται, ότι για να έχουμε αυτόν τον βέλτιστο τρόπο λειτουργίας του φίλτρου, αυτό θα πρέπει να έχει κρουστική απόκριση μια αντεστραμμένη και καθυστερημένη (κατά μία διάρκεια συμβόλου) έκδοση του μεταδιδόμενου σήματος (εικόνα 3).

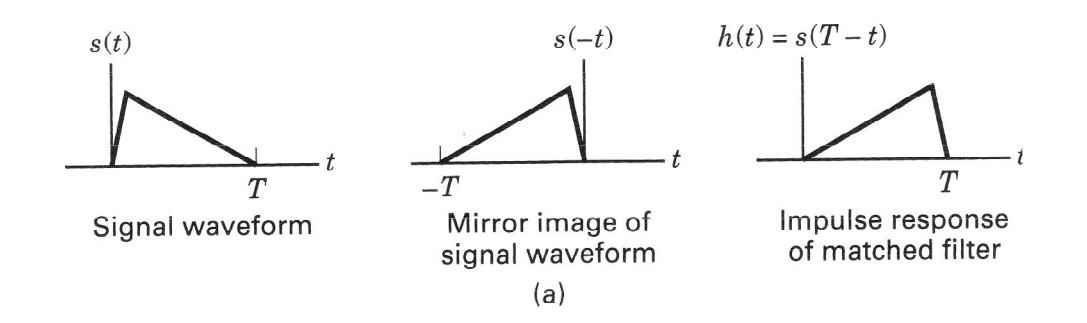

Εικόνα 3: Κρουστική απόκριση προσαρμοσμένου φίλτρου

Είναι απαραίτητη λοιπόν η γνώση του μεταδιδόμενου παλμού, καθώς το φίλτρο προσαρμόζεται σε αυτόν. Από αυτή την ιδιότητα, το φίλτρο ονομάζεται «προσαρμοσμένο φίλτρο» και είναι φανερό, ότι αυτή η ονομασία δεν αναφέρεται σε κάποιο συγκεκριμένο φίλτρο, αλλά χαρακτηρίζει τα φίλτρα, στα οποία έχει ακολουθηθεί μια διαδικασία για την δημιουργία μιας συγκεκριμένης κρουστικής απόκρισης, διαφορετική για διαφορετικά συστήματα.

Η κρουστική απόκριση του φίλτρου δεν είναι ίδια με την έξοδό του. Για παράδειγμα, κατά την μετάδοση τετραγωνικών παλμών, η κρουστική απόκριση ενός φίλτρου, προσαρμοσμένο στους μεταδιδόμενους παλμούς, θα είναι και αυτή ένας τετραγωνικός παλμός. Η έξοδος όμως του φίλτρου θα είναι κεκλιμένη ευθεία που, στην περίπτωση δυαδικού PAM, θα εκτείνεται από το -1 στο +1 και αντίστροφα (εικόνα 4). Έτσι, εφαρμόζοντας δειγματοληψία την κατάλληλη στιγμή (στο τέλος κάθε περιόδου συμβόλου), παίρνουμε μία τιμή, που είναι η ενέργεια του σήματος (μαζί με τον θόρυβο), η οποία οδηγείται στον ανιχνευτή. Αποδεικνύεται, ότι ο σηματοθορυβικός λόγος, τον οποίο προσπαθούμε να μεγιστοποιήσουμε, εξαρτάται μόνο από την εισερχόμενη ενέργεια του σήματος και από την φασματική πυκνότητα ισχύος του θορύβου και όχι από το σχήμα του παλμού που χρησιμοποιήθηκε.

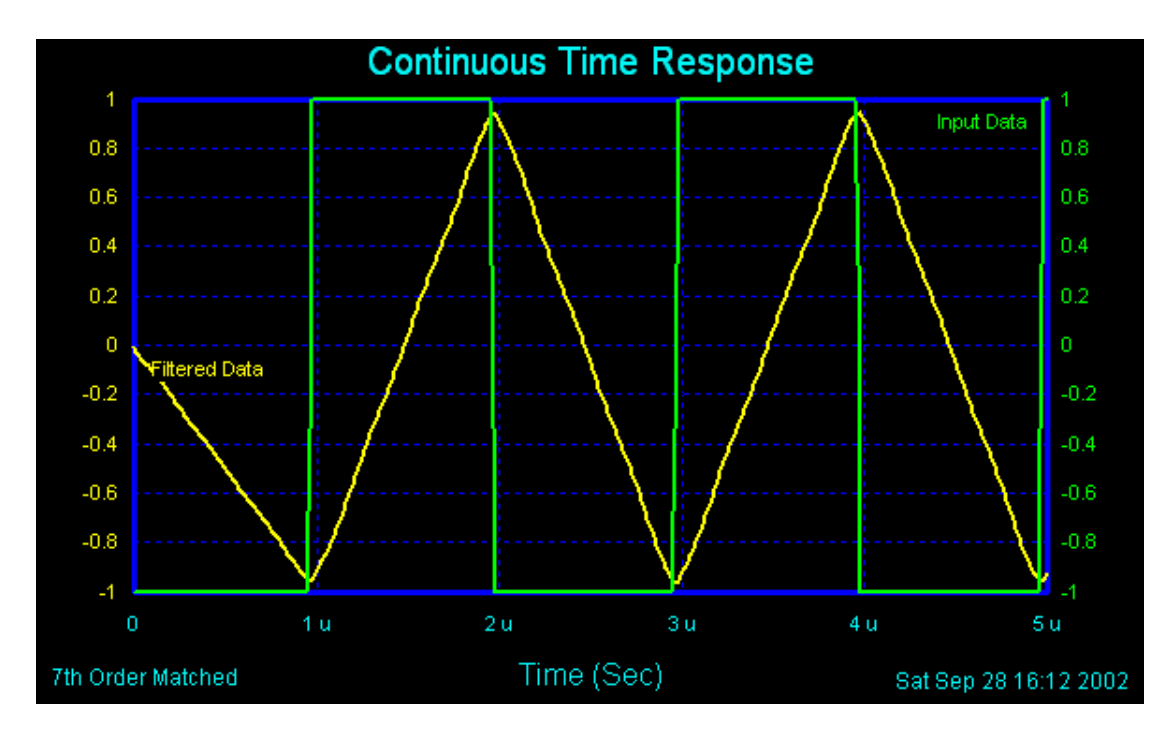

Εικόνα 4: Είσοδος φίλτρου (πράσινο), Έξοδος φίλτρου (κίτρινο)

Στην εικόνα 5 φαίνεται, ένα σύστημα μετάδοσης δυαδικού PAM NRZ (non-return to zero). Μεταδίδεται η ακολουθία "0101100100", η οποία έχει αντιστοιχηθεί σε παλμούς NRZκαι περνώντας από το κανάλι, προστίθεται σε αυτήν, λευκός γκαουσιανός θόρυβος. Η κυματομορφή που φτάνει στην είσοδο του φίλτρου, είναι ασαφής και δεν μπορούμε να εξάγουμε ασφαλή συμπεράσματα για το τι σύμβολο στάλθηκε, ακόμα και αν γινόταν δειγματοληψία την σωστή χρονική στιγμή. Παρεμβάλλοντας όμως το προσαρμοσμένο φίλτρο, μεγιστοποιείται ο σηματοθορυβικός λόγος και έτσι ο ανιχνευτής μπορεί να κάνει ασφαλέστερες εκτιμήσεις του μεταδιδόμενου συμβόλου.

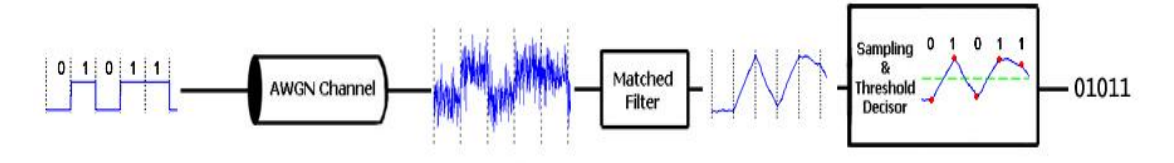

Εικόνα 5: Σύστημα μετάδοσης δυαδικού PAM NRZ

Στην γενική περίπτωση, όπου έχουμε πιο σύνθετους παλμούς, ο αποδιαμορφωτής θα αποτελείται από τόσους κλάδους όσους και οι συναρτήσεις βάσης των παλμών και ο κάθε κλάδος θα περιέχει ένα φίλτρο προσαρμοσμένο σε μια συνάρτηση βάσης. Σε κάθε κλάδο γίνεται στην ουσία συσχέτιση του εισερχόμενου σήματος με μία από τις συναρτήσεις βάσης (εικόνα 6).

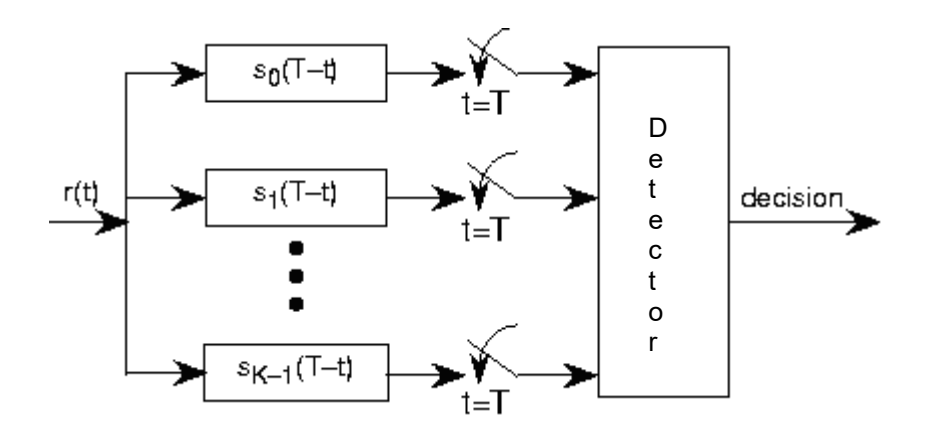

Εικόνα 6: Υλοποίηση αποδιαμορφωτή με προσαρμοσμένα φίλτρα

#### *Διάγραμμα Οφθαλμού*

Το διάγραμμα οφθαλμού είναι μια εποπτική μέθοδος διάγνωσης προβλημάτων σε συστήματα μετάδοσης δεδομένων (εικόνα 7). Στηρίζεται στην αδράνεια οπτικής απεικόνισης του παλμογράφου και προκύπτει όταν στον κάθετο άξονα του παλμογράφου συνδέσουμε την έξοδο του αποδιαμορφωτή και ο παλμογράφος σκανδαλίζεται επαναληπτικά σε κάθε περίοδο συμβόλου ή σε καθορισμένο πολλαπλάσιο της περιόδου του συμβόλου. Με άλλα λόγια, η σύνθεση του διαγράμματος οφθαλμού είναι μια υπέρθεση της εξόδου του αποδιαμορφωτή για κάθε διάστημα μιας περιόδου συμβόλου (εικόνα 8).

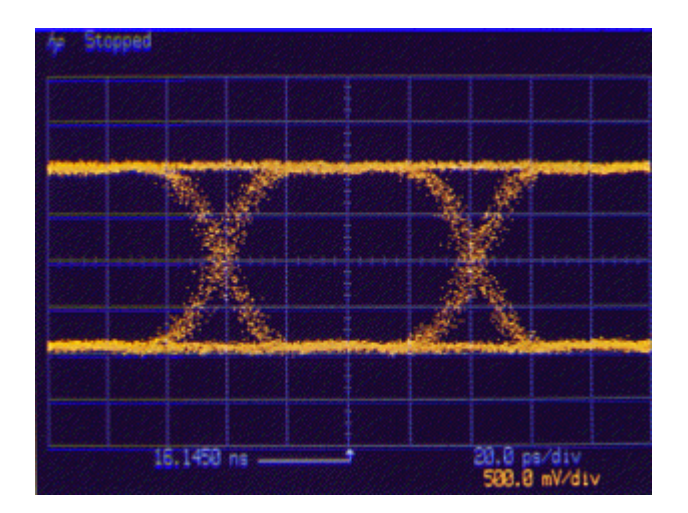

Εικόνα 7: Διάγραμμα οφθαλμού

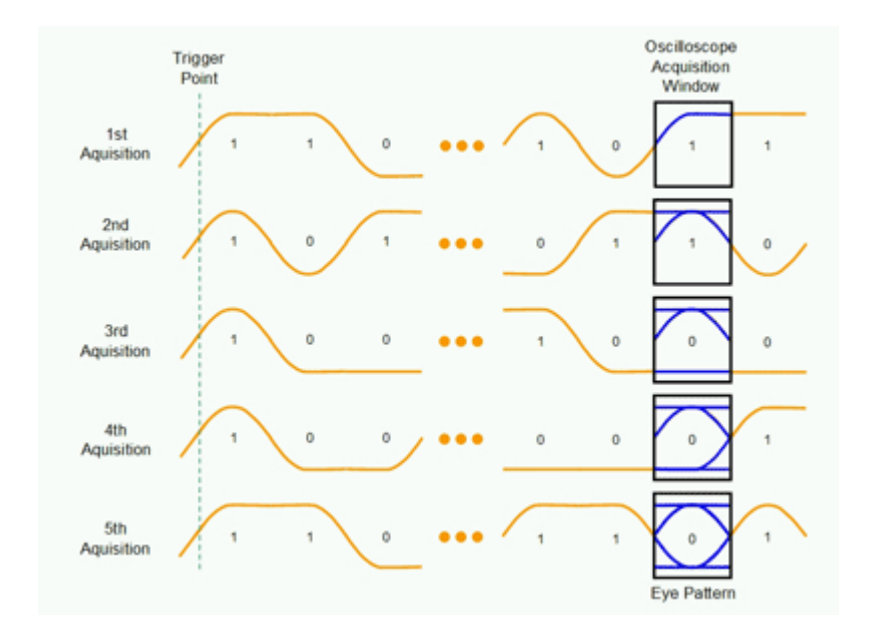

Εικόνα 8: Δημιουργία διαγράμματος οφθαλμού

Με βάση την μορφή του διαγράμματος (εικόνα 9), μπορούμε να εξάγουμε χρήσιμα συμπεράσματα, όπως την βέλτιστη στιγμή δειγματοληψίας (στιγμή μεγαλύτερης προστασίας από τον θόρυβο), το περιθώριο θορύβου *MN*, την διασυμβολική παρεμβολή *DA*, την χρονική καθυστέρηση *J<sup>T</sup>* και την ευαισθησία στην χρονική καθυστέρηση *ST*. Γενικά, όσο πιο «ανοιχτό» είναι το μάτι, τόσο λιγότερη διασυμβολική παρεμβολή, τόσο πιο καλή πρόβλεψη θα γίνει από τον ανιχνευτή.

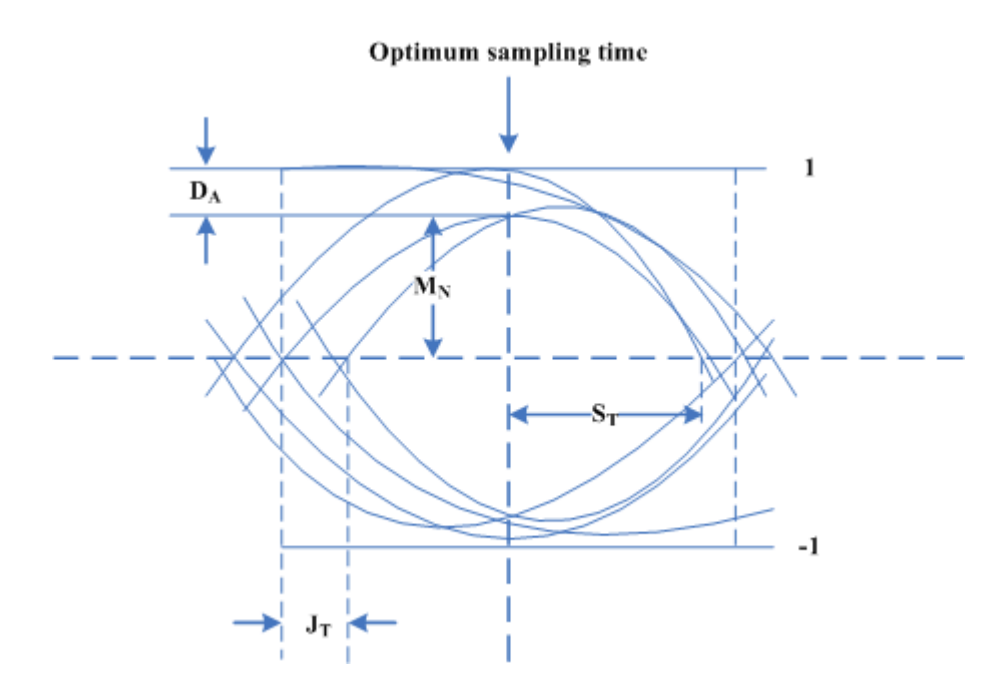

Εικόνα 9: Χαρακτηριστικά διαγράμματος οφθαλμού

### **Άσκηση**

- 1. Κατεβάστε και τρέξτε το αρχείο Simulink της έκτης άσκησης από την τοποθεσία του εργαστηρίου στο e-class.
- 2. Τοποθετήστε τα κατάλληλα στοιχεία ώστε να φτιάξετε τον αποδιαμορφωτή.
- **3. Σχεδιάστε το block diagram του αποδιαμορφωτή.**
- **4. Προσαρμόστε κατάλληλα το φίλτρο του αποδιαμορφωτή και σχεδιάστε την κρουστική του απόκριση.**
- **5. Σχεδιάστε το διάγραμμα οφθαλμού και με βάση αυτό βρείτε την κατάλληλη στιγμή δειγματοληψίας. Δικαιολογήστε την απάντησή σας.**
- 6. Παραμετροποιήστε τον δειγματολήπτη σύμφωνα με την προηγούμενη απάντησή σας.
- 7. Τρέξτε την προσομοίωση και ελέγξτε ότι έχετε κάνει τις σωστές ενέργειες (θα πρέπει στο Display 2 να μην παρουσιάζονται σφάλματα).
- 8. Συνδέστε στο scope 1 το: Α) Σήμα πριν το θόρυβο Β) Σήμα μετά το θόρυβο Γ) Σήμα μετά το προσαρμοσμένο φίλτρο
- 9. Συνδέστε στο scope 2 το: A) Σήμα μετά την δειγματοληψία B) Σήμα μετά τον ανιχνευτή.
- **10. Σχεδιάστε το σήμα πριν περάσει από το κανάλι, την είσοδο/έξοδο του προσαρμοσμένου φίλτρου και την έξοδο του δειγματολήπτη.**
- **11. Εξηγήστε το γράφημα στην έξοδο του δειγματολήπτη (έχετε συνεχόμενες τιμές;)**
- **12. Εξηγήστε πώς προκύπτει η μορφή της εξόδου του προσαρμοσμένου φίλτρου.**
- 13. Ρυθμίστε την ισχύ του θορύβου στο 0.00005
- **14. Τρέξτε την προσομοίωση και εξηγήστε πώς διαφέρει το διάγραμμα οφθαλμού, η έξοδος του προσαρμοσμένου φίλτρου και η έξοδος του δειγματολήπτη σε σχέση με πριν. Γιατί συμβαίνει αυτό;**
- **15. Με βάση το διάγραμμα οφθαλμού δικαιολογήστε εάν θα έχετε λάθη στην αποδιαμόρφωση και επαληθεύστε την απάντησή σας με το Display 2.**
- 16. Ρυθμίστε την ισχύ του θορύβου στο 0.0005
- **17. Τρέξτε την προσομοίωση και εξηγήστε πώς διαφέρει το διάγραμμα οφθαλμού, η έξοδος του προσαρμοσμένου φίλτρου και η έξοδος του δειγματολήπτη σε σχέση με πριν. Γιατί συμβαίνει αυτό;**
- **18. Με βάση το διάγραμμα οφθαλμού δικαιολογήστε εάν θα έχετε λάθη στην αποδιαμόρφωση και επαληθεύστε την απάντησή σας με το Display 2.**
- 19. Ρυθμίστε την ισχύ του θορύβου στο 0.005
- **20. Τρέξτε την προσομοίωση και εξηγήστε πώς διαφέρει το διάγραμμα οφθαλμού, η έξοδος του προσαρμοσμένου φίλτρου και η έξοδος του δειγματολήπτη σε σχέση με πριν. Γιατί συμβαίνει αυτό;**
- **21. Με βάση το διάγραμμα οφθαλμού δικαιολογήστε εάν θα έχετε λάθη στην αποδιαμόρφωση και επαληθεύστε την απάντησή σας με το Display 2.**
- **22. Υπολογίστε την πιθανότητα σφάλματος και επαληθεύστε την με βάση το Display 2.**